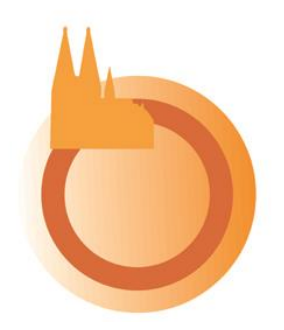

**Kölner Verein für systemische Beratung e. V.**

Sehr geehrte Teilnehmende unserer Internet-Veranstaltung.

Wir nutzen für die von Ihnen gebuchte Veranstaltung die Internet-Plattform Zoom.

In den letzten Wochen gab es immer wieder Meldungen über Sicherheitslücken bei Zoom, die viele Menschen verunsichert haben. Wir haben uns nach intensiver Recherche dafür entschieden, Zoom für unsere Webinare zu nutzen. Das tun wir, weil Zoom zum einen viele Vorteile bietet und zum anderen Zoom die Sicherheitsprobleme, so sie nicht auf Bedienfehler und/oder falscher/überzeichnender Berichterstattung beruhten, bisher immer zeitnah behoben hat. Unserer Einschätzung nach ist Zoom nicht mehr oder weniger datensicher als alternative Plattformen. Wenn Sie sich intensiver mit dieser Thematik beschäftigen möchten, empfehlen wir Ihnen folgende Internetseite: [https://www.datenschutz](https://www.datenschutz-guru.de/zoom-ist-keine-datenschleuder/)[guru.de/zoom-ist-keine-datenschleuder/](https://www.datenschutz-guru.de/zoom-ist-keine-datenschleuder/)

Falls Sie noch nicht Zoom-erfahren sein sollten: Das Meeting ist so eingerichtet, dass Sie ein Passwort (siehe in der Mail beim Link und der Meeting-ID) eingeben müssen. Zunächst kommen Sie, nachdem Sie den Link angeklickt und das Passwort eingegeben haben, aus Sicherheitsgründen in einen "Warteraum". Hier müssen Sie auf eine Eintrittserlaubnis durch den Host warten. Vorab werden Sie gefragt, ob Sie mit Computer-Audio und -Video beitreten möchten. Bestätigen Sie dies bitte, damit wir einander sehen und hören können. Dann bietet Ihnen Zoom an, einen Audio- und Videotest zu machen. Auch das empfiehlt sich, damit Sie sicher sind, dass alles funktioniert.

Bitte nehmen Sie an der Veranstaltung mit ihrem PC oder Ihrem Laptop oder Tablet teil. Das ermöglicht die besten technischen Bedingungen, um von der Veranstaltung zu profitieren. Bei Teilnahme mit einem Tablet kann es allerdings sein, dass manche Anwendungen nicht möglich sind. Wir empfehlen Ihnen, an der Veranstaltung nicht über ein Smartphone teil zu nehmen, da manche Anwendungen nicht möglich sind und es aufgrund der geringen Größe des Bildschirms schwierig ist, geteilte Inhalte und andere Teilnehmende zu sehen.

Wir haben dieses Meeting so voreingestellt, dass die Mikrofone beim Eintreten nicht stumm geschaltet sind. Sie werden also direkt zu hören sein. Wenn Sie dies nicht wollen, können Sie Ihr Mikro selbst stummschalten (links unten im Zoom-Fenster auf der Werkzeugleiste das Mikrosymbol anklicken). Sie können gerne zum Ausprobieren jetzt schon mal den Link anklicken, um die Technik zu testen. Sie kommen am Veranstaltungstag über diesen Link jederzeit wieder zum Meeting hinzu.

Sie brauchen für die Teilnahme am Meeting keinen Zoom-Account anzulegen.

Wenn Sie schon einen Zoom-Account haben, kann es sein, dass Sie diesen aktualisieren müssen (Sie werden beim Öffnen Ihres Accounts dann darauf hingewiesen), da Zoom

aktuell erneut seine Sicherheitseinstellungen verbessert hat und dafür eine neue Zoom-Version erforderlich ist. Das kann also zusätzlich einige Minuten in Anspruch nehmen. Bitte berücksichtigen Sie dies.

Auf der Internetseite von Zoom finden Sie eine Anleitung, falls Sie sich weiter informieren möchten.

<https://support.zoom.us/hc/de/articles/201362193-Wie-nehme-ich-an-einem-Meeting-teil->